## Črtne kode pri artiklih

Zadnja sprememba 22/09/2023 3:02 pm CEST

Program podpira uporabo čitalcev črtnih kod. Črtna koda oziroma EAN koda je sestavljena iz 13-ih številk, ki jih uporabimo za iskanje artiklov. Črtno kodo artikla, ki jo preberemo s čitalcem črtnih kod, vnesemo v polje **šifra artikla** ali v polje **koda artikla**.

Če črtno kodo vnesemo v polje **koda artikla**, lahko po tej kodi poiščemo artikel na spustnih seznamih.

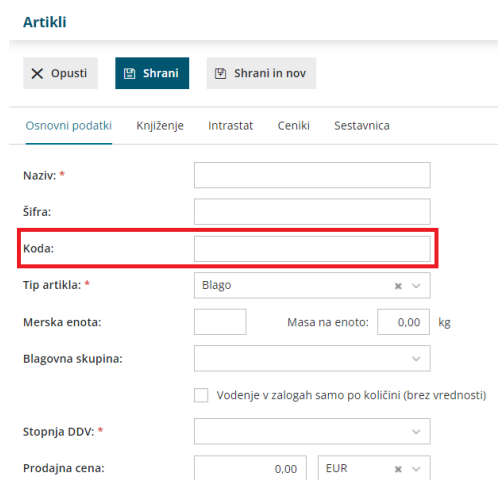

Kodo artikla lahko izpišemo tudi na [izdanem](http://help.minimax.si/help/nastavitve-izpisov-izdani-racuni) računu in na [dobavnici](http://help.minimax.si/help/nastavitve-izpisov-dobavnice).

## **Uporaba** č**italca** č**rtnih kod**

1 Pri vnosu prometa (prejem, izdaja, izdan račun, naročilo) se postavimo na polje **Artikel**.

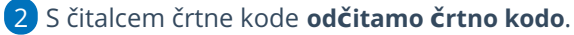

3 Program na podlagi prebrane črtne kode poišče artikel iz šifranta

artiklov, ki ima vneseno kodo ali šifro artikla in ustreza prebrani črtni kodi artikla.

4 Po končanem vnosu podatkov vrstico dokumenta **shranimo**.